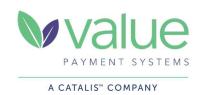

# CATALIS RELATIONSHIP & SUPPORT CONTACTS STATE OF INDIANA QPA - CREDIT CARD PROCESSING

#### **Indiana QPA Administrators**

Mike White IOT, Deputy CTO IN.gov | Program & Payment **Processing** 317-649-5872 MWhite1@iot.IN.gov

**Emily Davis IOT**, Business Systems Consultant IN.gov | Payment Processing 317-495-8013 EDavis@iot.IN.gov

**Kasey Emmett IOT**, Business Systems Consultant IN.gov | Payment Processing 317-864-8270

KEmmett@iot.IN.gov

#### **Client Support Team**

Hours of Operation: Monday – Friday from 8:00a-6:00p ET

Email: indianasupport@catalisgov.com (preferred; see instructions on following page)

Phone: 844-507-3639

#### Financial & Reporting Inquires:

- **Deposit Verifications**
- **Reconciliation Assistance**
- Voids & Refunds
- **Reporting & Online Portal Access**

#### **Technical Support:**

- **POS Hardware Troubleshooting &** Deployment
- Payment Application (Web)
- File Transfers

# **Urgent Issues Requiring Immediate Escalation**

- Examples: Payment Application (website) down/not functioning and/or cannot accept payments
- Email Catalis Support (email above) and include the escalation contacts below and flag as high priority

Your email to indianasupport@catalisgov.com will automatically open a service ticket and will send an email notification to Chanya Patsakorn, Indiana's dedicated Client Support Representative.

## **Client Support Escalation Contacts**

David Chism Manager of Client Support Alpharetta, GA dchism@catalisgov.com

Mobile: 678-631-1141

Kathy Wilson VP of Operations and Client Support Clearwater, FL kathy.wilson@catalisgov.com

Mobile: 727-871-8838

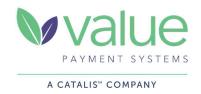

### **VPS Account Management & Operations Contacts**

Kevin Alwood Director Product Delivery Jacksonville, FL

Kevin.alwood@catalisgov.com

Mobile: 904-234-1884

Chanya Patsakorn Account Manager Alpharetta, GA

cpatsakorn@catalisgov.com

Mobile: 678-612-3550

#### **Instructions for Opening a Client Support Ticket**

How to Open a Ticket with Client/Technical Support

- Email <a href="mailto:indianasupport@catalisgov.com">indianasupport@catalisgov.com</a> with your issue. This is preferred because it opens a ticket automatically and alerts the Indiana Support Team.
- Include your Dept/Agency Name and Issue in Subject Line (i.e., Dept/Agency Name | Support Request)
- Please provide as much information as possible about the issue in the email Body.
- You will get an automatic reply with a support ticket number.
- If you need to inquire on status or amend a ticket, please respond to the automatic email you received when the ticket was initially established. Initiating a new email thread will open another ticket, which could delay resolution.

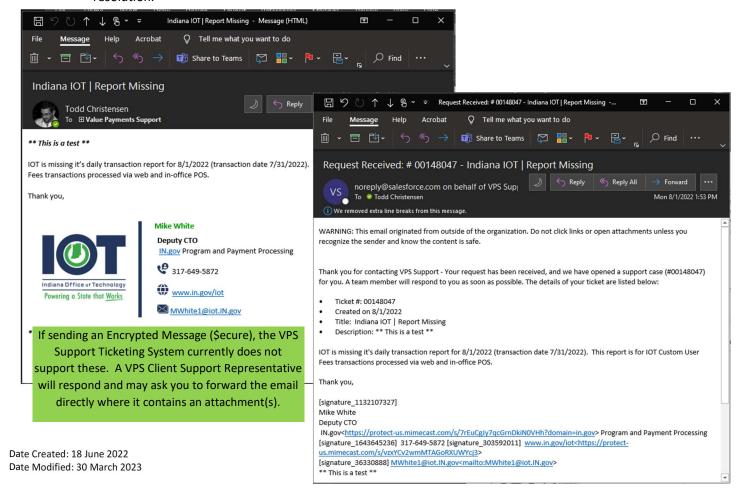